## **Infonetica Ethics RM – Create a Student Application**

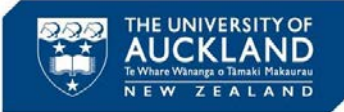

21 May 2020 v2.0

## **1. Introduction**

This guide will take you through the steps to create an application for Ethics approval within Infonetica Ethics RM, when a student will be completing the application.

- $\triangleright$  The PI / Supervisor must enter the basic information before passing on to their student to complete
- All PhD and Masters students will have access to Ethics RM
- $\triangleright$  Access for Honours students must be requested by the Academic Supervisor once for each academic course
- $\triangleright$  The student can complete the application then notify the PI / Supervisor who will then be able review the content and provide feedback by adding comments to the relevant sections
- $\triangleright$  Once the application is complete the PI / Supervisor submits the application for sign off
- **All ethics applications must be submitted by the PI / Supervisor**
- $\triangleright$  A Word template of the application form is available for drafting prior to pasting to the online form, if preferred (see Section 6 overleaf)

**NB** The research may not start until ethics approval has been obtained

**2. Request access for Honours students**

 Academic supervisor calls SSC to request Honours student access to Infonetica Ethics RM:

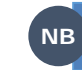

**NB**

Academic supervisor will need the **NB** course ID when making the call

**x86000** 7.30am – 6.00pm standard business days

When an academic supervisor requests access to Infonetica for an Honours Student, access will be granted for all Honours students on that course, so only one call to SSC per course is required **NB**

> Request to set up course can be submitted via a standard service request but the SLA is 4 days so it's quicker to call **NB**

## **3. Create a new application**

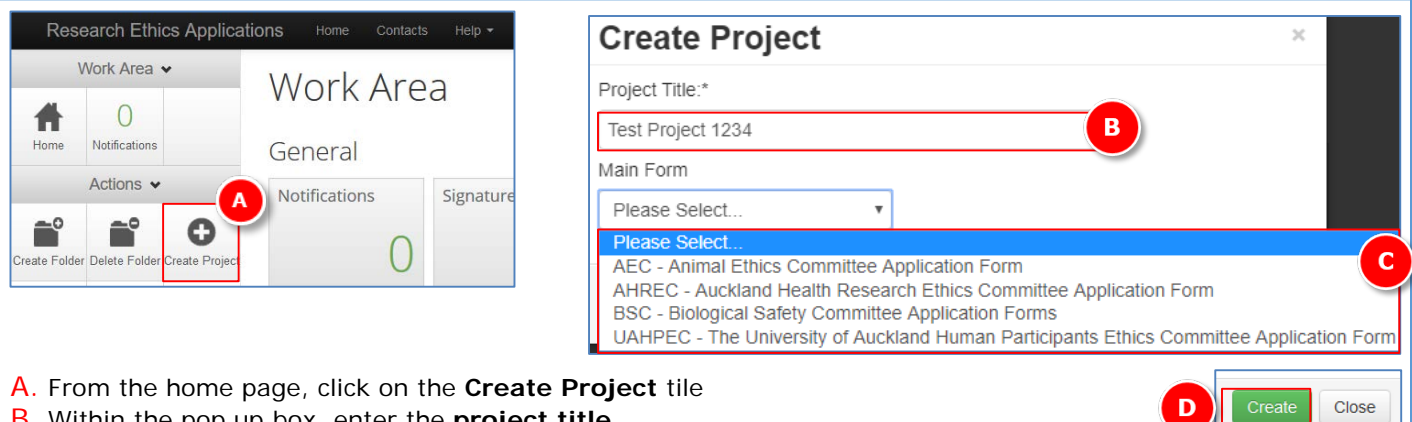

- B. Within the pop up box, enter the **project title**
- C. Select the relevant form from the **Main Form** drop down list
- 

**D. Click Create Once created**, the form type cannot be **Once Created**, the form type cannot be amended, you will have to delete and start over

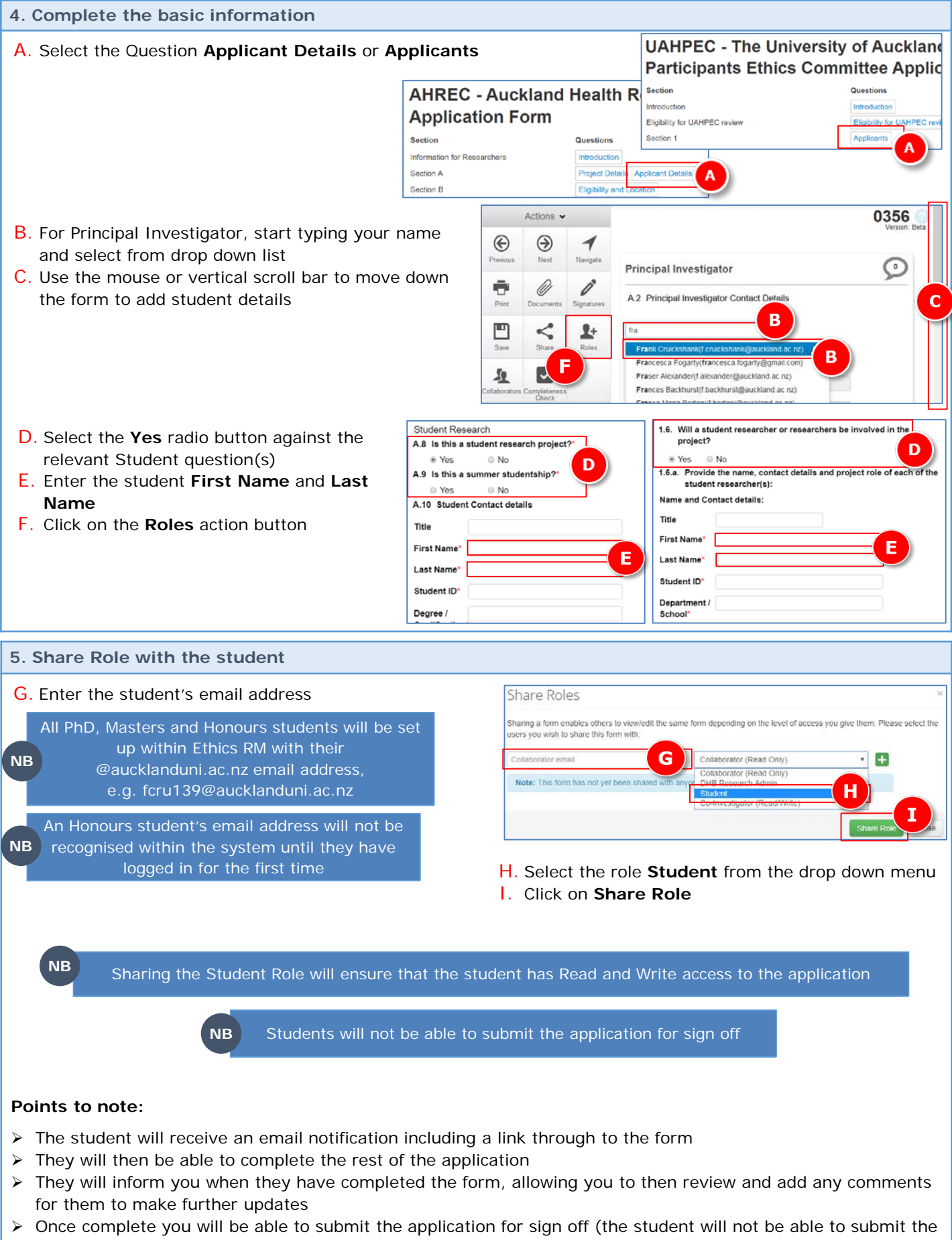

application for sign-off)

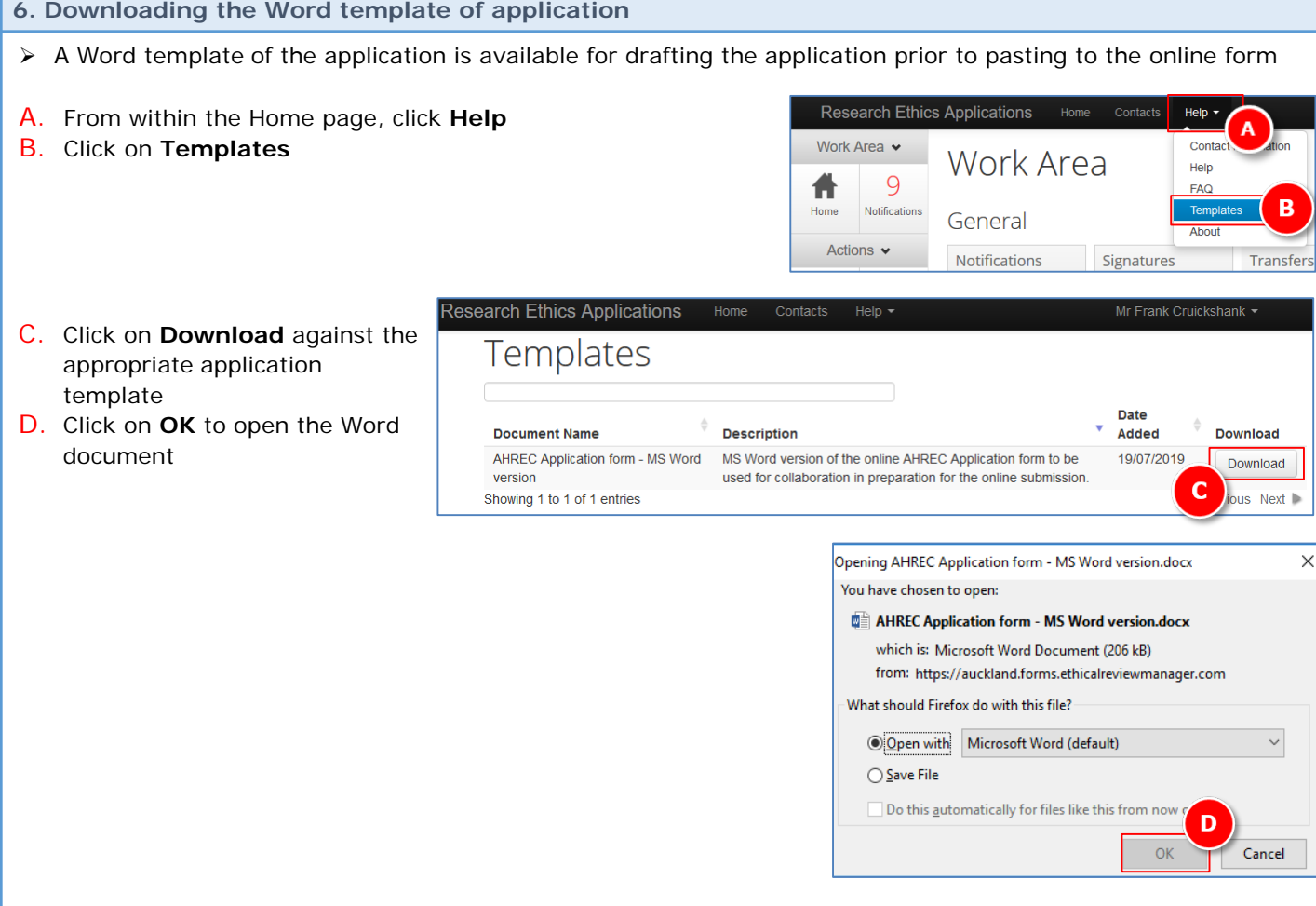

- > The Word document can then be completed, passed between student and PI / Supervisor for feedback and updates, using tracked changes to monitor updates
- > Once the document is finalised the content can be copied and pasted into the relevant sections of the online form within Ethics RM
- $\triangleright$  The online application can then be submitted for sign off by the PI / Supervisor